## **SFS Security Request Approvals**

1. The SFS security approval process begins when a user submits their role request form. If the user is requesting access for themselves, an email will be sent to their supervisor, asking for approval. If they are requesting access for someone else, the approval request will first go to that individual and then to their supervisor.

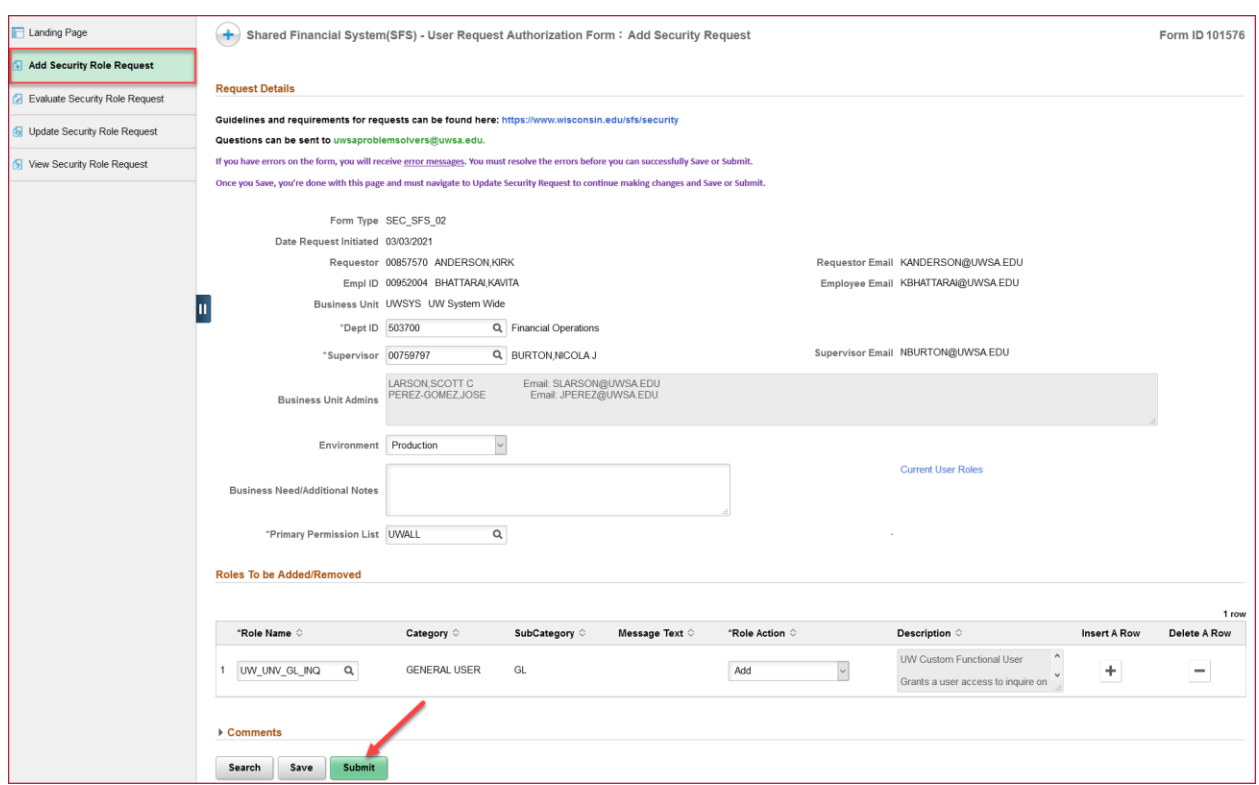

2. Users will receive an email from [do-not-reply@sfs.uwsa.edu,](mailto:do-not-reply@sfs.uwsa.edu) requesting them to take action on the form. Click on the **Link to review the form** hyperlink to be directed to SFS.

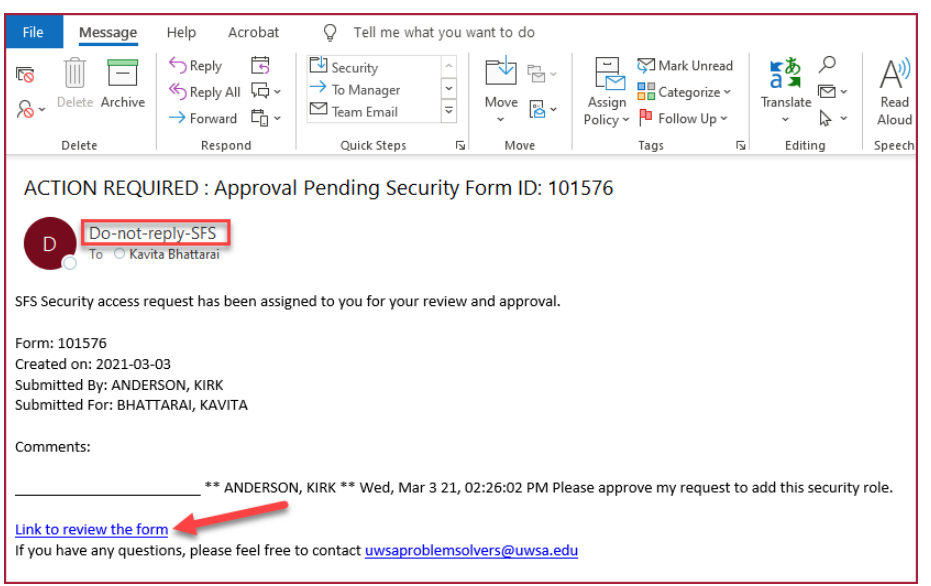

## **SFS Security Request Approvals**

3. Evaluator will be brought to the Evaluate Security Role Request page, where they can Deny, Recycle or Approve the request<sup>\*</sup>. Deny will reject the request and close the form. Recycle will send the form back to the requestor for changes.

Carefully review the requested access, confirming that the requested roles are appropriate for the user. A warning message will show if the user has requested to change their Primary Permission List, as users rarely need to change this setting. After reviewing the form, change the acknowledgement button to **Yes**, agreeing to the terms of the form, and click the **Approve** button. The form will now be sent to the next user in the approval workflow.

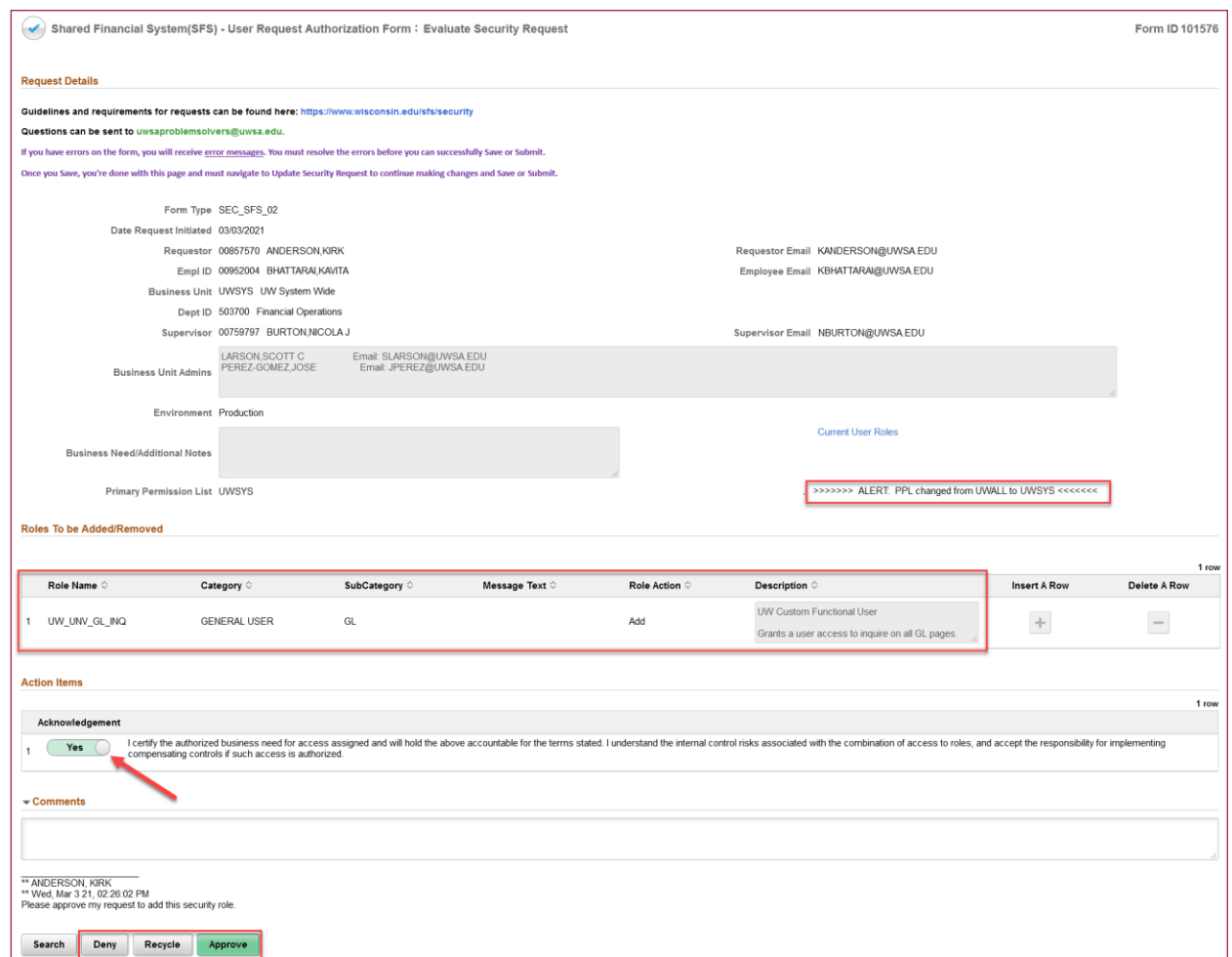

<sup>\*</sup> If the approval request had been sent to multiple users (e.g. multiple BU admins at a campus), only the first user will be able to access this page. Subsequent users will see a search page that says, "Search returned no results", when clicking on the email link. This means that another user took action and there's nothing they need to do.

## **SFS Security Request Approvals**

4. After approving the form, a page will show confirming that it has been successfully approved. Click the **View Approval Route** button to see the remaining users that need to approve the form.

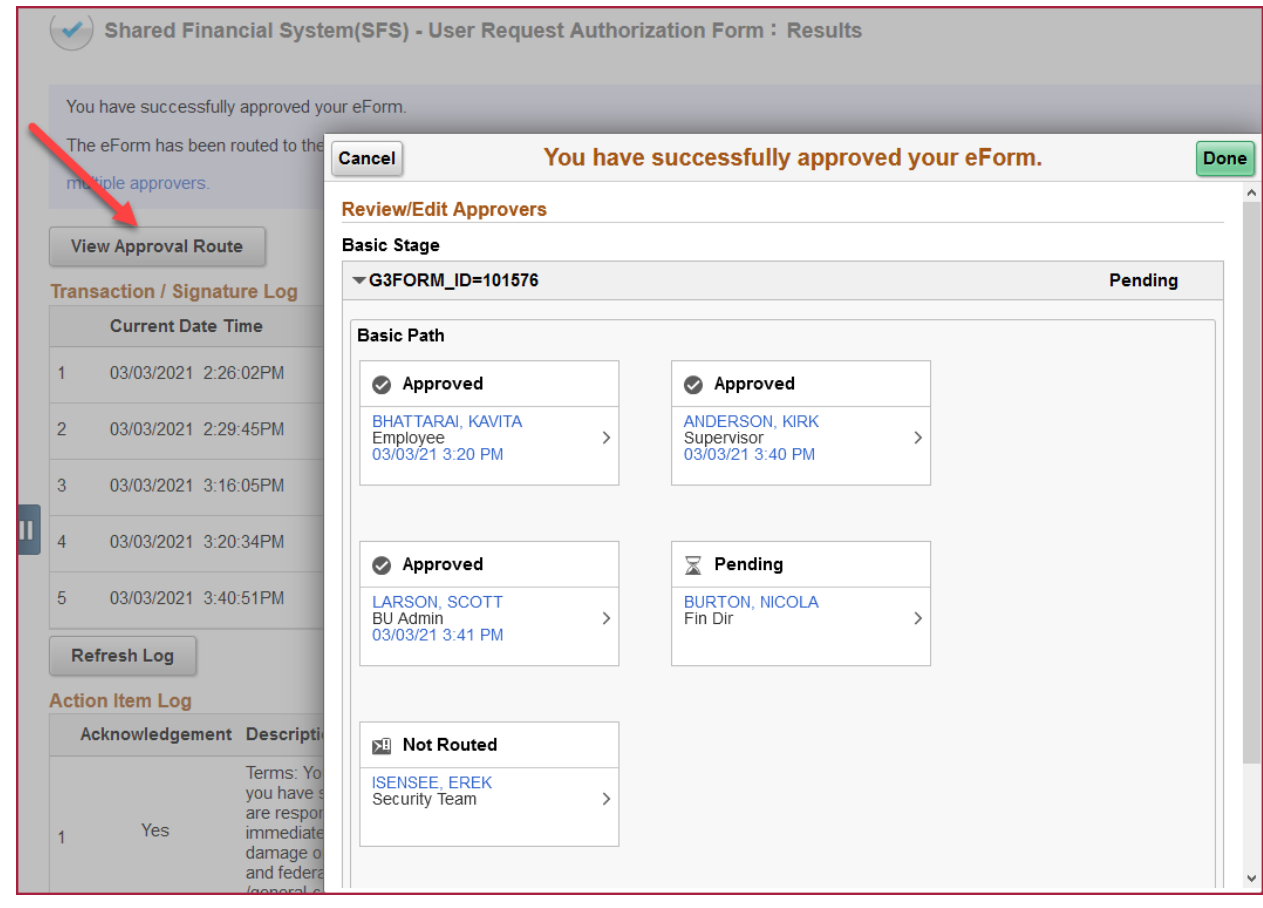

5. Once all approvals have been completed, an email will be sent to the requestor and the individual receiving access, confirming that the access has been granted.